Чтобы отследить выполнение назначенных заданий, результат, а также наличие каких-либо ошибок в процессе их выполнения:

- Войдите в Панель администратора.
- Откройте раздел **Журнал**.
- Перейдите на вкладку **Назначенные задания**.

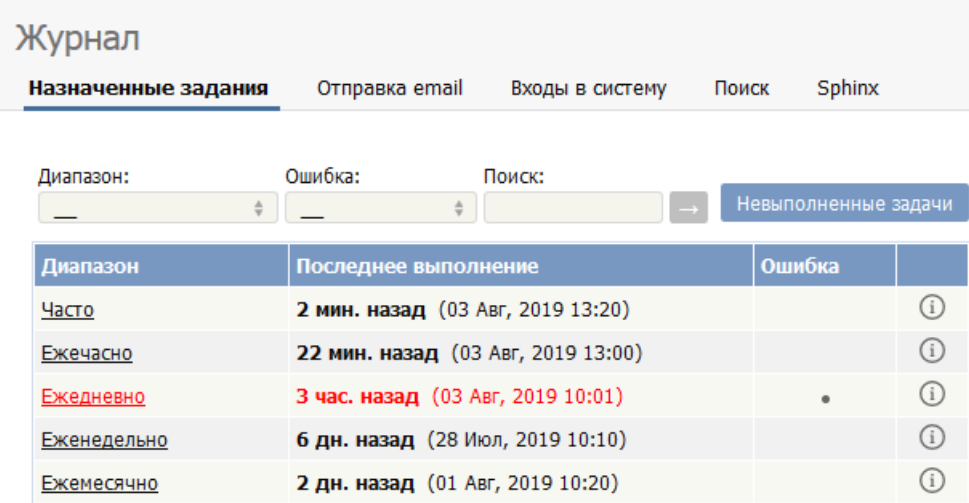

Информация представлена в виде таблицы со следующими столбцами:

- **Диапазон** ‒ типы назначенных заданий: Часто, Ежечасно, Ежедневно, Еженедельно, Ежемесячно.
- **Последнее выполнение** ‒ дата и время последнего выполнения задания.
- **Ошибка** ‒ отметка об ошибке.
- Дополнительная информация о последнем назначенном задании этого типа. Нажмите иконку для просмотра полной информации.

Примечание: Для просмотра данных в журнале необходимо иметь права администратора.

---------------------------------------------------------------------- Функция доступна <sup>с</sup> версии 3.5 <sup>и</sup> выше

ID статьи: 267 Последнее обновление: 5 мая, 2021 Обновлено от: Черевко Ю. Ревизия: 4 Руководство пользователя v8.0 -> Журналы -> Отслеживание назначенных заданий <https://www.kbpublisher.com/ru/kb/entry/267/>